[Podręcznik użytkownika](http://support.edokumenty.eu/trac/wiki/NewBusinessAdmin) > [Ustawienia](http://support.edokumenty.eu/trac/wiki/NewBusinessAdmin/Settings) > [Panel sterowania](http://support.edokumenty.eu/trac/wiki/NewBusinessAdmin/Settings/ControlPanel) > [Kalendarz i karty pracy](http://support.edokumenty.eu/trac/wiki/NewBusinessAdmin/Settings/ControlPanel/Calendar) > Typy usług

## **Typy usług**

W słowniku **Typy usług** definiowane są wartości, które są wykorzystywane w **Kartach pracy** i wybierane z listy **Typ usługi** w zakładce **Typ usługi**.

Słownik ten jest typu podstawowego. Zarządzamy nim według [ogólnej instrukcji.](http://support.edokumenty.eu/trac/wiki/NewBusinessAdmin/Settings/ControlPanel/SimpleDictionary)

Definicje dodajemy korzystając z formularza **Typ usługi**, wpisując nazwę w polu **Opis** i klikając **OK**.

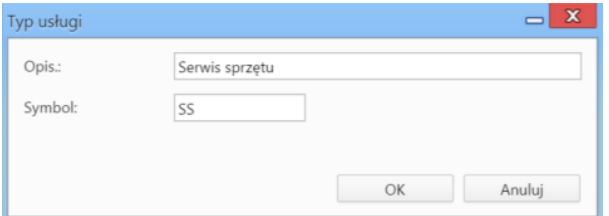

Opcjonalnie możemy uzupełnić pole **Symbol**. Wartość ta może być wykorzystywana do tworzenia raportów.

## **Zobacz także**

[Powody usług](http://support.edokumenty.eu/trac/wiki/NewBusinessAdmin/Settings/ControlPanel/ServiceReasons)